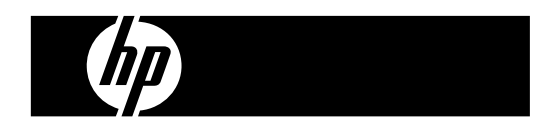

HP PrintCalc 100<br>打印式计算器

用户指南

中国惠普有限公司 中国北京市朝阳区 建国路112号 邮编 100022

制造商:金宝电子(中国)有限公司 地址:中国广东省 东莞市长安镇 沙头村工业区 邮编 523866

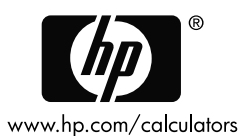

 $\blacksquare$ 

HP 部件编号: F222790011

第一版: 2008年 5月

Printed in China

HDPOHP5HC04 XXX

127X88mm Front Cover

127X88mm Back Cover

## 法律声明

## 本手册及其所包含的所有示例均按"原样"提供,如有更改,恕不另行通知。 **Hewlett-Packard Company** 不对本手册作任何类型的保证,包括但不限于对 适销性、不侵权以及针对特殊用途的适用性的默示保证。

## 对本手册或其包含的示例中出现的任何错误概不负责;对于与提供、执行或 使用本手册或其包含的示例有关的偶发或继发性损害亦概不负责。

© 版权所有 2008 Hewlett-Packard Development Company, L.P.

除非版权法允许,否则事先未经 Hewlett-Packard Company 公司书面许可, 严禁复制,改编或翻译本手册。

Hewlett-Packard Company 16399 West Bernardo Drive MS 8-600 San Diego, CA 92127-1899 USA

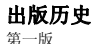

第一版 2008 年 5 月

## **1.** 装载打印卷筒纸

1) 向后推动打印卷筒纸支架(1)。

- 2) 安装打印卷筒纸(2)至支架(1)上。
- 3) 用剪刀把打印纸(2)的边缘剪齐,并且将打印纸的边缘插入打印纸导槽(3)。

4) 按[C/CE]打开计算器电源。按走纸键[↑]直到打印纸末端露出打印纸切割 口。

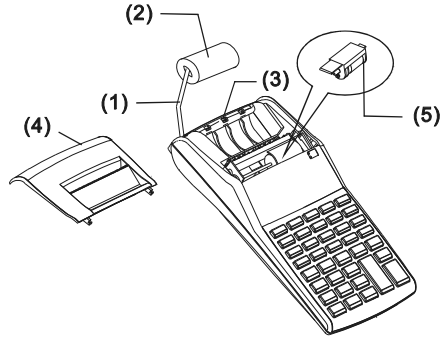

## **2.** 更换墨水滚筒器

本打印机使用抛弃式墨水滚筒器 (IR-30, IR-40) (墨水夹型式)。若打印颜色太 淡或模糊难辨识时,请更换新的墨水滚筒器。

- 1) 按[OFF]关闭计算器电源。
- 2) 滑动移除打印机盖(4) 。
- 3) 向上推动移除墨水滚筒器(5)。
- 4) 安装新的墨水滚筒器(5)至拖架的适当位置处。
- 5) 将打印机盖(4)放置回原处。

## 备注:

勿自行填充墨水滚筒器中的墨水,以避免损害或阻塞打印机。请使用专用的 墨水夹(IR-30, IR-40)。

-C2-

## **3.** 更换电池

- 1) 打开电池盖。
- 2) 移除电力已耗尽的电池。
- 3) 依极性的方向安装新的电池(UM-3 / AA BATTERY x 4)。
- 4) 放回电池盖。

## **4.** 使用交流电源适配器

注:HP 不提供交流电源适配器。如果客户选择使用电源适配器,则选用的 电源适配器必须满足技术规格 (6V/300mA,  $\Theta \oplus \Theta$ )。

1) 在与交流电源适配器连接或断开前,请将计算器关闭。

2) 将交流电源适配器 (6V/300mA, ⊙ → 与电源插座连接。

3) 使用交流电源适配器 (6V/300mA,  $\Theta \oplus \Theta$ ) 之外其它任何规格的电源适 配器将会损坏本产品,并使保修失效。

## 设备警告

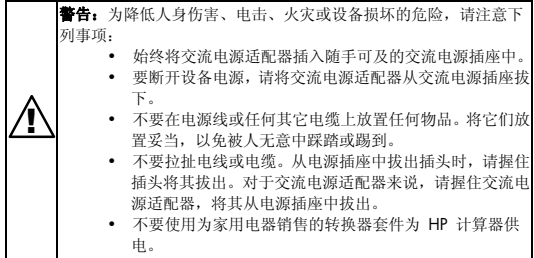

## **5.** 重新设定

电磁干扰或静电因素可能造成显示画面不正常,或 记忆器内容流失,或其它不明现象。若发生这些现 象,使用一球型尖笔(或相似的尖锐物体)压按电池 槽里的[RESET○]按钮。

著告:如果所更换电池的型号不正确,可能引发爆 炸。请按照说明处置旧电池。

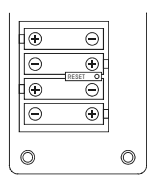

-C3-

## 按键操作说明

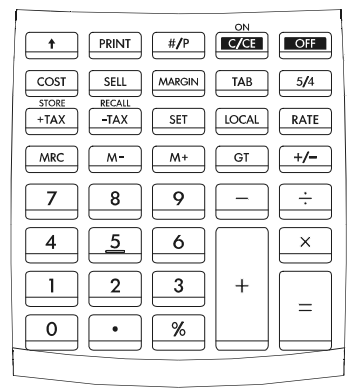

[0]~[9] 数字键 设置输入的数字。

[ • ] 小数点键

设置小数点。

### $[ <sub>C/CF</sub> ]$ C/CE] 关机 / 清除输入 / 全部清除

ON : 打开计算器电源。 CE : 在按下任何功能键之前,按此键可以清除最后一个输 入数字(显示数字)。 C: 按下此键可以清除储存器内容之外的所有内容。

## [OFF] 关机

关闭计算器电源。

## [+] [–] 算术键

[×] [÷] 用以执行加法,减法,乘法和除法。

## -C4-

 $[$  = ] 等号键

护得计算的结果。

[%] 百分比键

把百分比改变成为十进制值。同时为增加和折扣计算变换。

- [+/–] 符号变化键 用以改变显示数字与运算数的代数符号。
- [TAB] 小数字选择键 F : 浮点模式。 0 2 3 : 固定小数字模式。 A : 加算机模式 - 自动在加法与减法计算中加入货币小数 点。
- [5/4] 进位选择键 用以使计算结果无条件进位(▲)、四舍五入(5/4)或无条件舍 去(▼)至预设的小数位。
- [GT] 加总键 用以护得一连串计算的加总值。
- [<sup>1</sup>] 走纸键纸键 使卷筒纸向前卷动。
- [#/P] 非加/打印键 用以打印出显示的数值,但不影响计算结果,例如日期或序 号等。数字将被打印在打印纸的左侧。
- [PRINT] 打印模式选择键 用以使输入与计算结果数值显示并打印输出。
- [M+] 储存器+键 把显示的数字或计算的结果直接累加到储存器中。
- [M•] 储存器-键 从诸存器中减去显示的数字或计算结果。
- [MRC] 显示储存器内容键/清除储存器内容键 呼出储存器内容以显示和/或打印。 呼出储存器内容显示和/或打印之后,清除记忆的内容。

-C5-

## [RATE] [LOCAL] 汇率转换键

RATE : 把当地货币换算成为万用货币。 LOCAL : 把万用货币换算成为当地货币。

## [SET] 汇率设定键/税率设定键

### $[$ <sup>STORE</sup> $]$ + TA X ]含税价格键

用以计算显示数值的含税价格。

### **ECALL** 不含税价格键

用以计算显示数值的不含税价格。

# [SELL] **售价/成本/利润键**<br>[COST] 用于计算成本、售

用于计算成本、售价与利润。输入任意2个数值以[MARGIN] 求得第 3 值。

显示屏各标志之意义:

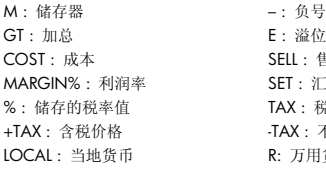

益位/错误 COST : 成本 SELL : 售价 : 汇率比值/税率比值 : 税收的量 +TAX : 含税价格 -TAX : 不含税价格 i用货币

# 打印符号

各种符号意义如下:

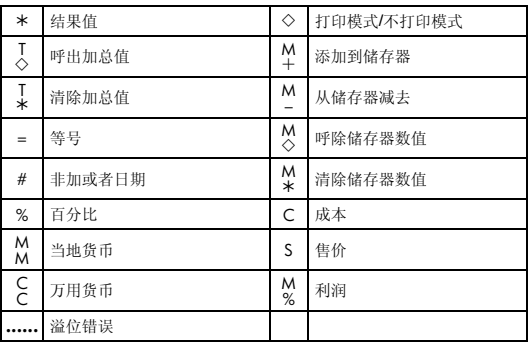

1. 计算范例

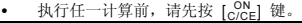

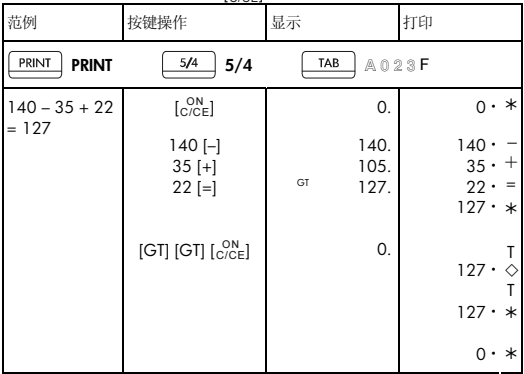

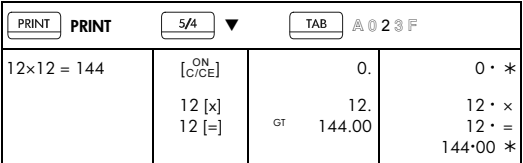

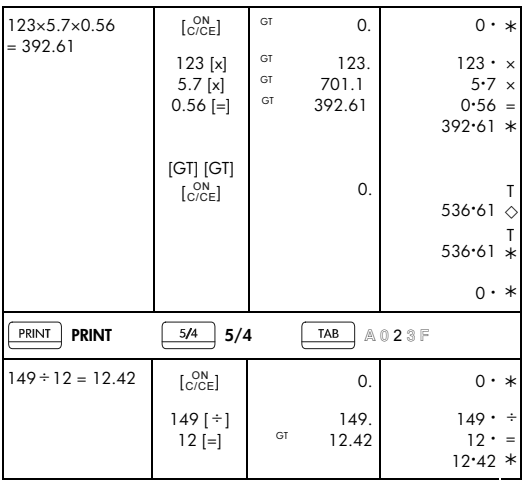

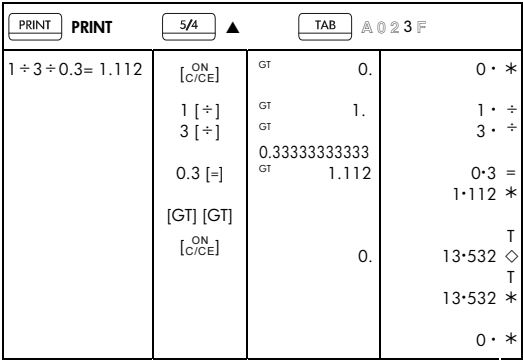

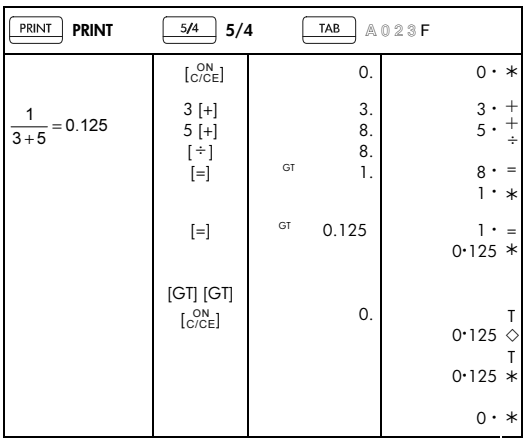

## 2. 加算机模式

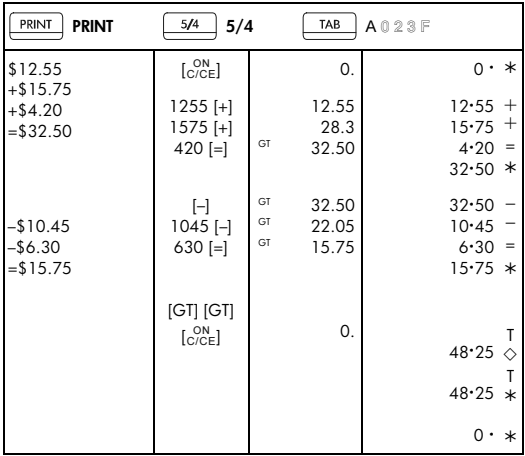

3. 常数计算

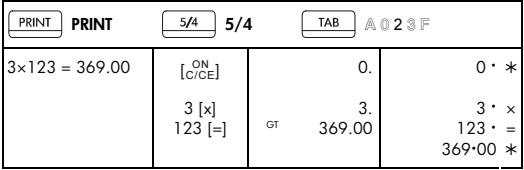

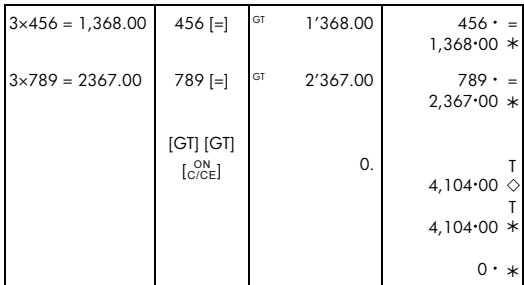

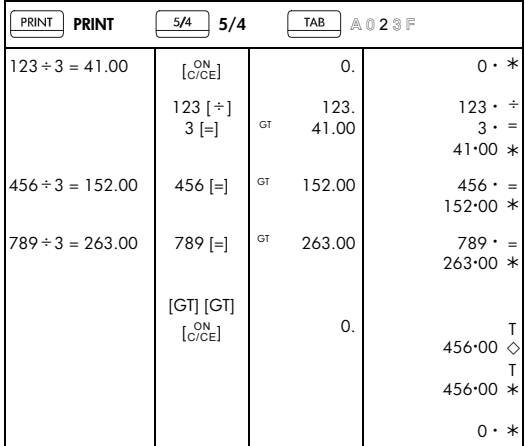

# -C13-

# 4. 百分比计算

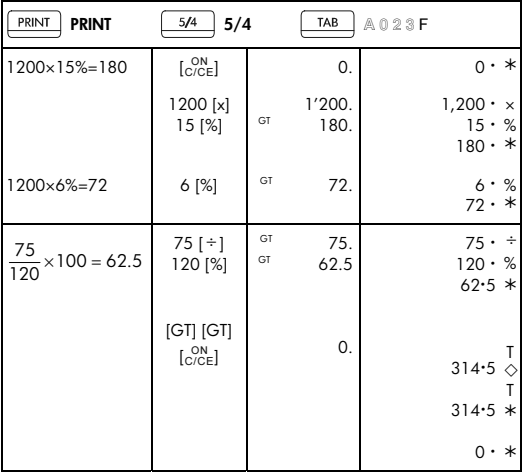

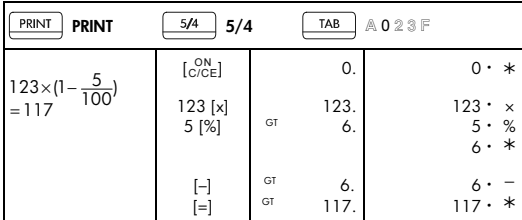

# -C14-

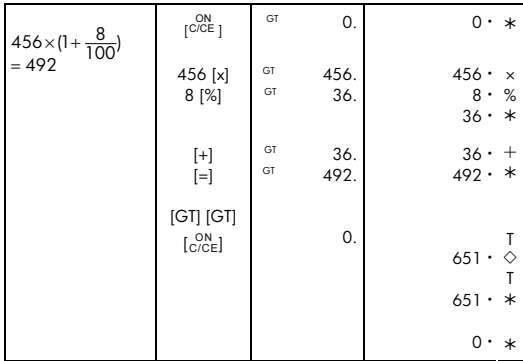

5. 一般修正法

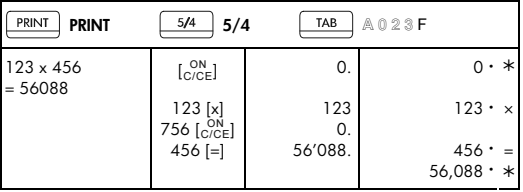

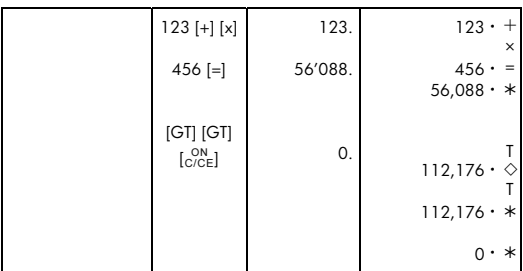

-C16-

# 6. 记忆计算操作

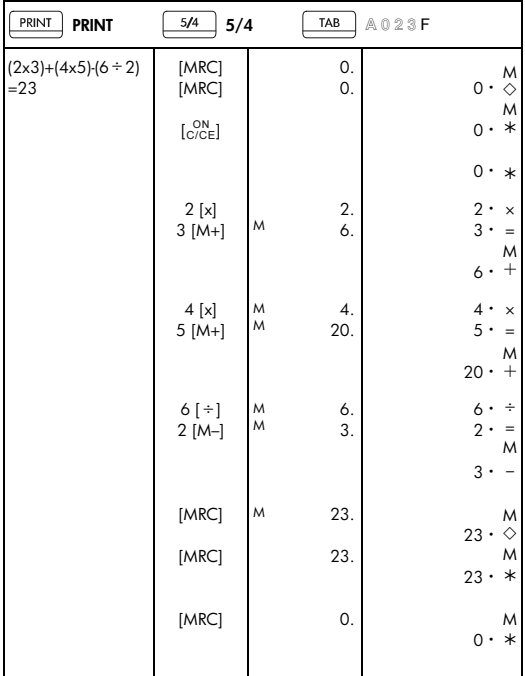

# 7. 超出计算容量的消除

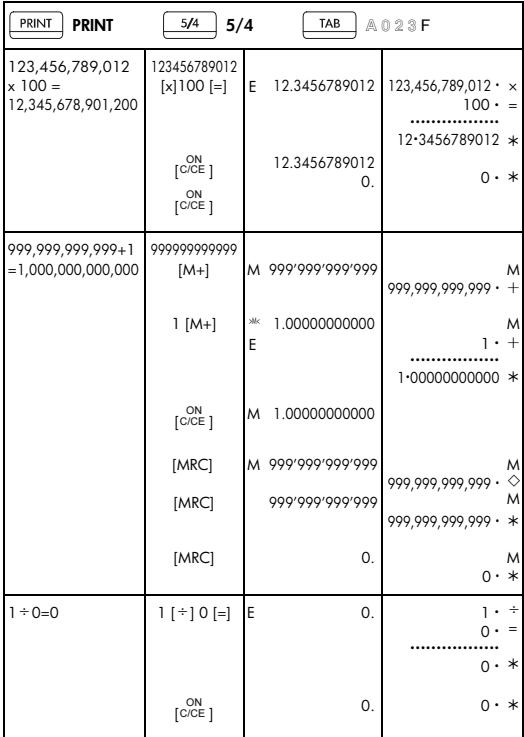

8. 汇率转换

| PRINT<br>PRINT                                | 5/4<br>5/4                                                  |                                     | TAB                | A023F |                         |                    |
|-----------------------------------------------|-------------------------------------------------------------|-------------------------------------|--------------------|-------|-------------------------|--------------------|
| $USD: EURO =$<br>1.2140:1<br>(LOCAL) (RATE)   | $\overset{\mathsf{ON}}{[{\mathsf{C}^\prime}{\mathsf{CE}}]}$ |                                     | 0.                 |       |                         | $0 \cdot *$        |
|                                               | [RATE]                                                      | R                                   | 1.                 |       | $1 \cdot C$             | $=$                |
|                                               | $[SET]$ ]                                                   | $>\!\!\!5\mathsf{ET}\!\!<\!\!$<br>R | 1.                 |       |                         |                    |
|                                               | [SET]                                                       | R                                   | 1.                 |       | $\mathbf{1}$ .          | $=$<br>$\subset$   |
|                                               | [LOCAL]                                                     | <b>LOCAL</b>                        | 1.                 |       |                         | $=$<br>$1 \cdot M$ |
|                                               | [SET]                                                       | $>\!\!5E$ T<<br><b>LOCAL</b>        | 1.                 |       |                         |                    |
|                                               | 1.2140 [SET]                                                | <b>LOCAL</b>                        | 1.2140             |       | 1.2140M                 |                    |
| EURO $10 =$<br>USD 12.14                      | O(N)                                                        |                                     | 0.                 |       | $0 \cdot *$             |                    |
|                                               | 10 [RATE]<br>[LOCAL]                                        |                                     | LOCAL 12.14        |       | 10.<br>12.14M           |                    |
| $USD 25 =$<br><b>EURO 20.59</b>               | 25 [LOCAL]<br>[RATE]                                        |                                     | <sup>R</sup> 20.59 |       | $25 \cdot M$<br>20.59 C | M                  |
| 1) 转换值会自动四舍五入至第二位小数<br>2) 不允许设定 rate (汇率比值)=0 |                                                             |                                     |                    |       |                         |                    |

-C19-

# 9. 税率计算

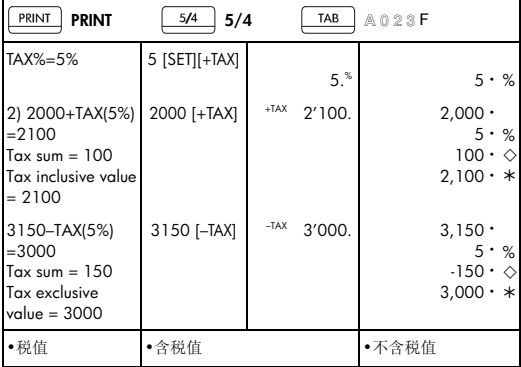

10. 成本-售价-利润计算

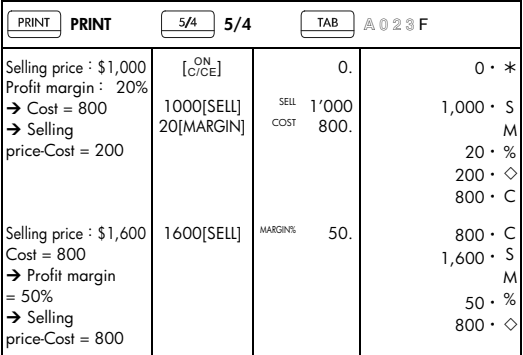

-C20-

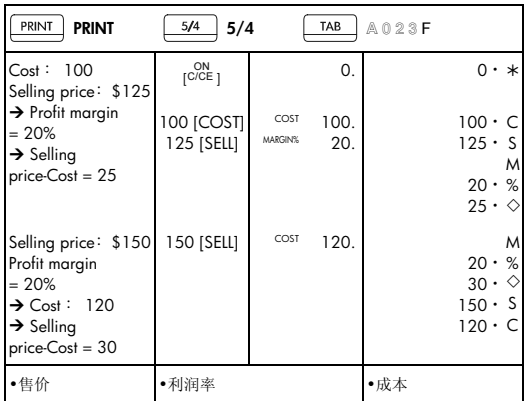

## 11. 打印日期

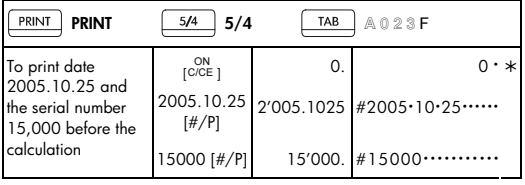

• 计算前先打印出日期 2005.10.25 与序号值 15,000

## 12. 总计储存器

• 在操作总计功能前,按[GT]二次。

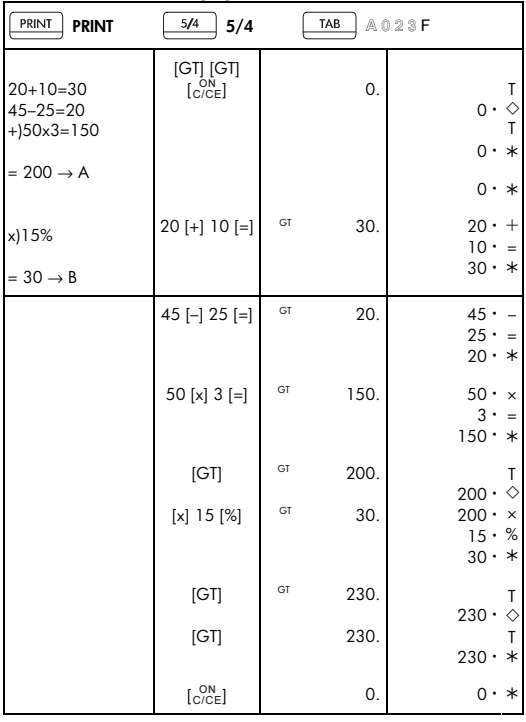

• 所有的计算结果都被累积在总计中。

-C22-

## 有限硬件保修和客户服务

本 HP 有限保修为制造商 HP 向您(最终用户客户)提供的明示有限保险 权利。有关有限保修权利的详细说明,请参阅 HP 网站。另外,根据适用 的地方法律或与 HP 之间的特殊书面协议,您可能还享有其它合法权利。

## 有限硬件保修期限

保修期:1 年整(可能因地区而异,有关最新信息,请访问 www.hp.com/support)

### 一般条款

HP 向您(最终用户客户)保证:HP 硬件、附件和物料在购买日后的上述 指定时间内将不会存在材料和工艺方面的缺陷。如果 HP 被告知自己的产 品在保修期内存在前述缺陷,HP 将视情况选择修复或更换经证明存在缺陷 的产品。被更换的产品可能是新产品或者类似于新产品。

HP 向您(最终用户客户)保证:在正确的安装和使用条件下,HP 软件在 购买日后的上述指定时间内不会因为材料和工艺缺陷方面的原因而不能执 行其编程指令。如果 HP 被告知自己的产品在保修期内存在前述缺陷,HP 将更换因为该类缺陷而不能执行其编程指令的软件介质。

HP 不保证 HP 产品的工作不会发生中断或故障。如果 HP 在合理时间内 不能修复或者更换任何产品以使其达到保证的状况,您有权在及时退回该产 品后凭购买凭证获得与购买价格等额的退款。

HP 产品中可能包含在性能上与新部件等效的经过改制的部件,或者该产品 可能已经被偶然使用过。

以下原因导致的缺陷不在保修范围内:(a) 维护或调整不正确或者不适当; (b) 软件、接口连接、部件或物料不是由 HP 提供的;(c) 进行了未经授权 的改装或误用;(d) 超出已发布的产品环境规范范围使用产品;(e) 现场准 备或维护不当。

HP 不作任何其它书面形式或口头形式的明示保证或限制。在地方法律允许 的范围内,对适销性、质量满意度或者针对特殊用途的适用性的任何默示保 证或者限制仅在上述明示保修期内有效。一些国家/地区、州或省不允许对 默示保证的期限进行限制,因此以上限制或排除条款对您可能不适用。本保 证对您赋予了特定的法律权利,您可能还享有其它权利,这些权利因不同的 国家/地区、州或省而异。

在地方法律允许的范围内,本保修声明提供的补偿是您唯一且排他的补偿。

-C23-

除非前述内容明确说明,在任何情况下,对于数据丢失或直接的、特殊的、 偶发的或继发的损失(包括利润损失或数据丢失)或者其它损失,HP 及其 供应商都不承担任何赔偿责任,无论这些赔偿责任是基于合同、还是由于民 事侵权行为或其它原因引起。一些国家/地区、州或省不允许对偶发的或继 发的损失予以排除或限制,因此以上限制或排除条款可能对您不适用。

随 HP 产品和服务提供的明示保修声明是 HP 产品和服务的唯一保修说 明。HP 不对其中包含的技术或编辑方面的错误或疏漏承担任何责任。 对于澳大利亚和新西兰境内的用户交易:除非法律允许,本声明包含的保证 条款不排除、限制或修改向您销售本产品时适用的强制性法律权利,而是对 这些法律权利的补充。

## 客户服务

除了一年的硬件保修外,HP 计算器还带有一年的技术支持。如果您需要帮 助,可以通过电子邮件或电话联系 HP 客户服务。在致电之前,请在以下 列表中找到距离您最近的呼叫中心。致电时,请准备好购买凭证和计算器的 序列号。电话号码可能会发生变动,通话可能会收取本地或长途电话费。您 可在此网址获取完整的列表:www.hp.com/support。

## **Regulatory Information Federal Communications Commission Notice**

This equipment has been tested and found to comply with the limits for a Class B digital device, pursuant to Part 15 of the FCC Rules. These limits are designed to provide reasonable protection against harmful interference in a residential installation. This equipment generates, uses, and can radiate radio frequency energy and, if not installed and used in accordance with the instructions, may cause harmful interference to radio communications. However, there is no guarantee that interference will not occur in a particular installation. If this equipment does cause harmful interference to radio or television reception, which can be determined by turning the equipment off and on, the user is encouraged to try to correct the interference by one or more of the following measures:

Reorient or relocate the receiving antenna.

- Reorient or relocate the receiving antenna.
- Increase the separation between the equipment and the receiver.
- Connect the equipment into an outlet on a circuit different from that to which the receiver is connected.

-C24-

• Consult the dealer or an experienced radio or television technician for help.

## **Modifications**

The FCC requires the user to be notified that any changes or modifications made to this device that are not expressly approved by Hewlett-Packard Company may void the user's authority to operate the equipment.

## **Declaration of Conformity for Products Marked with FCC Logo, United States Only**

This device complies with Part 15 of the FCC Rules. Operation is subject to the following two conditions: (1) this device may not cause harmful interference, and (2) this device must accept any interference received, including interference that may cause undesired operation.

If you have questions about the product that are not related to this declaration, write to

Hewlett-Packard Company

P. O. Box 692000, Mail Stop 530113

Houston, TX 77269-2000

For questions regarding this FCC declaration, write to

Hewlett-Packard Company

P. O. Box 692000, Mail Stop 510101

Houston, TX 77269-2000

or call HP at 281-514-3333

To identify your product, refer to the part, series, or model number located on the product.

## **Canadian Notice**

This Class B digital apparatus meets all requirements of the Canadian Interference-Causing Equipment Regulations.

## **Avis Canadien**

Cet appareil numérique de la classe B respecte toutes les exigences du Règlement sur le matériel brouilleur du Canada.

## **European Union Regulatory Notice**

This product complies with the following EU Directives:

-C25-

- Low Voltage Directive 2006/95/EC
- EMC Directive 2004/108/EC

Compliance with these directives implies conformity to applicable harmonized European standards (European Norms) which are listed on the EU Declaration of Conformity issued by Hewlett-Packard for this product or product family.

This compliance is indicated by the following conformity marking placed on the product:

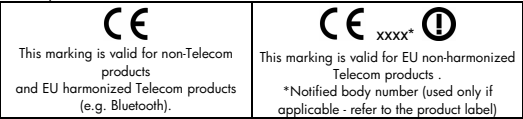

Hewlett-Packard GmbH, HQ-TRE, Herrenberger Strasse 140, 71034 Boeblingen, Germany

## **Japanese Notice**

この装置は、情報処理装置等電波障害自主規制協議会(VCCI)の基準 に基づくクラスB情報技術装置です。この装置は、家庭環境で使用すること 使用されると、受信障害を引き起こすことがあります。

取扱説明書に従って正しい取り扱いをして下さい。

## 欧盟私人家庭用户对报废设备的处理

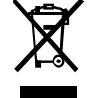

产品或产品包装上的该符号表示不得将此产品与您 的其它家庭生活垃圾一起处理。您有责任按照以下 方式妥善处理报废设备:将报废设备送到指定的收 集点,以便回收报废的电气和电子设备。

在处理报废设备时单独进行收集和回收有助于保护自然资源,确保以保护人 类健康和环境的方式回收报废设备。有关丢弃报废设备的位置以便进行回收 的详细信息,请与当地市政部门、家庭垃圾处理服务机构或您购买该产品的 商店联系。

-C26-

## **Perchlorate Material - special handling may apply**

This calculator's Memory Backup battery may contain perchlorate and may require special handling when recycled or disposed in California.

## 产品中有毒有害物质或元素的名称及含量 根据中国《电子信息产品污染控制管理办法》

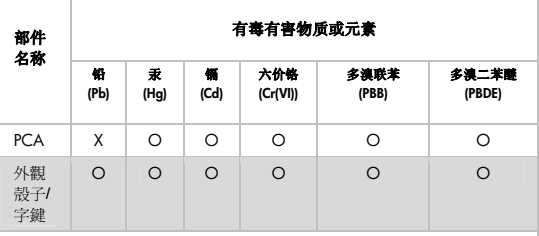

O:表示该有毒有害物质在该部件所有均质材料中的含量均在 SJ/T11363-2006 标准规定的限量要求以下。

X:表示该有毒有害物质至少在该部件的某一均质材料中的含量超出 SJ/T11363-2006 标准规定的限量要求。

表中标有"X" 的所有部件都符合欧盟 RoHS 法规 "欧洲议会和欧盟理事会 2003 年 1 月 27 日关于电子电器设备中限制使用 某些有害物质的 2002/95/EC 号指令"

注:环保使用期限的参考标识取决于产品正常工作的温度和湿度等条件

## 化学物质

HP 承诺为客户提供有关产品中所用化学物质符合法律法规要求(如 REACH,欧盟规章《化学品注册、评估、许可和限制》)的必要信息。可从 以下网站找到有关此产品的化学信息报告:www.hp.com/go/reach。

-C27-

欧洲电池指令 **2006/66/EC** 

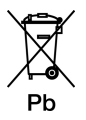

-C28-

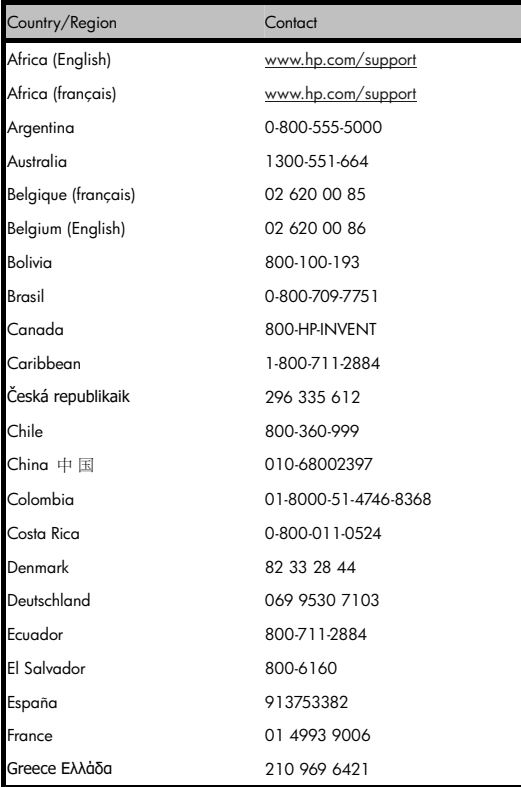

-C29-

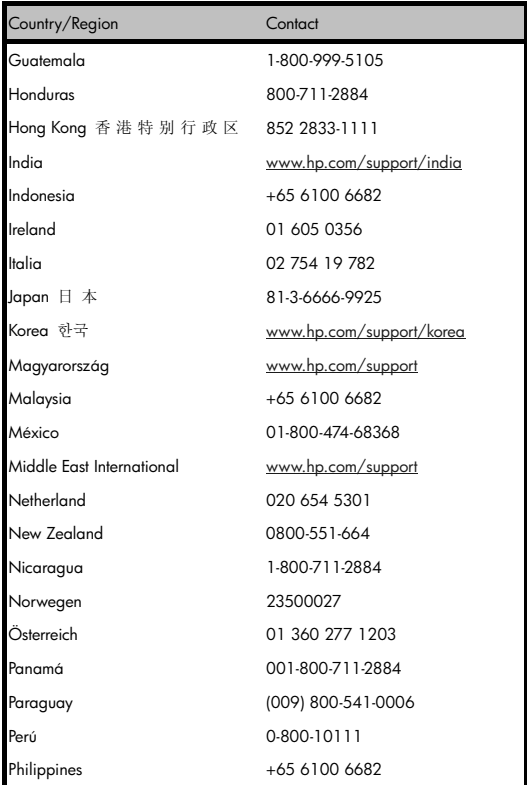

# -C30-

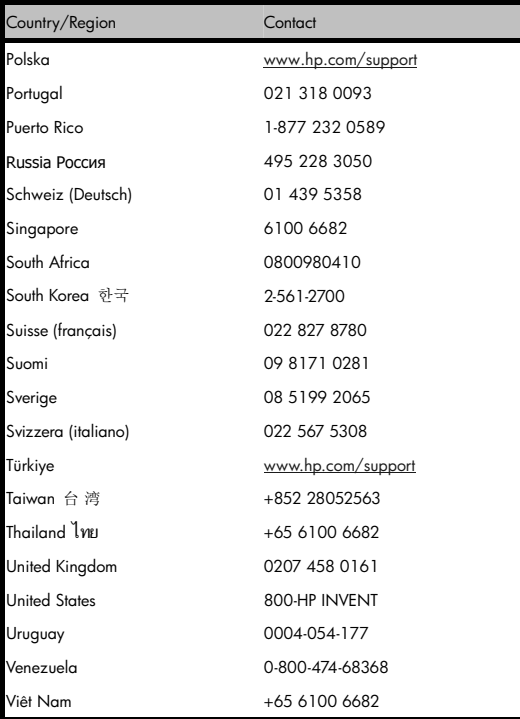